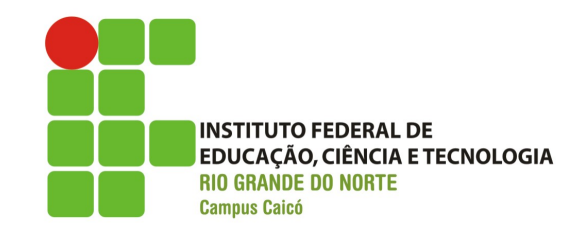

**1.** Execute, diretamente no computador, as seguintes instruções:

- **a)** Abra a janela do Paint.
- **b)** Maximize a janela do Paint.
- **c)** Verifique o que ocorreu na barra de tarefas.
- **d)** Restaure a janela para o seu tamanho normal.
- **e)** Minimize a janela do Paint.
- **f)** Amplie novamente a janela do Paint.
- **g)** Leve a janela para o canto esquerdo superior.
- **h)** Aumente a janela para o tamanho que você quiser por meio dos ajustes das bordas.
- **i)** Abra o programa WordPad, que fica dentro do Acessórios.
- **j)** Alterne para a janela do Paint por meio do mouse.
- **k)** Volte para o WordPad por meio do teclado.
- **l)** Organize as janelas pela opção lado a lado e em seguida em cascata.
- **m)** Feche as janelas do Paint e do WordPad.
- **2.** Vamos pôr em prática o que aprendemos. Faça o seguinte:
- **a)** Verifique quais são as unidades de disco existentes em seu computador.
- **b)** Visualize todos os seus aplicativos e pastas existentes na unidade de disco C:
- **c)** Mova uma pasta qualquer para o canto direito superior.
- **d)** Verifique o conteúdo existente dentro desta pasta.
- **e)** Feche a pasta.
- **f)** Mova outros ícones para o lugar que você quiser.
- **g)** Organize todos os ícones.
- **h)** Verifique quais são os seus três maiores arquivos existentes no local onde você está.
- **i)** Coloque os arquivos em ordem alfabética de acordo com os nomes dos arquivos.
- **j)** Saia do Windows Explorer
- **3.** Execute os comandos seguintes diretamente no computador.
- **a)** Crie uma pasta com o seu nome.
- **b)** Mova arquivos para a sua pasta ao mesmo tempo.
- **c)** Mova uma pasta e um grupo de programas para sua pasta.
- **d)** Selecione um arquivo.
- **e)** Renomeie o arquivo escolhido.
- **f)** Verifique o conteúdo deste arquivo.
- **i)** Verifique os últimos arquivos que foram utilizados.
- **j)** Apague o arquivo de que você mudou o nome.
- **l)** Recupere o arquivo que você apagou.
- **m)** Renomeie o arquivo para seu nome original.
- **n)** Leve os arquivos, a pasta e o grupo de programas da sua pasta para seus locais de origem.
- **o)** Exclua sua pasta.
- **4.** Pratique a seqüência de comandos seguinte:
- **a)** Acrescente um papel de parede para o seu computador.
- **b)** Altere as cores da tela do Windows para Vermelho e Amarelo.
- **c)** Coloque uma proteção de tela com um período de descanso de 2 minutos.
- **d)** Configure o mouse para pessoas canhotas e diminua a velocidade do duplo-clique.
- **e)** Aumente a velocidade do ponteiro do mouse.
- **f)** Altere a data do seu computador para o dia do seu nascimento.
- **g)** Altere a hora para 21:30.
- **h)** Veja as alterações que você efetuou e volte para todas as configurações anteriores.